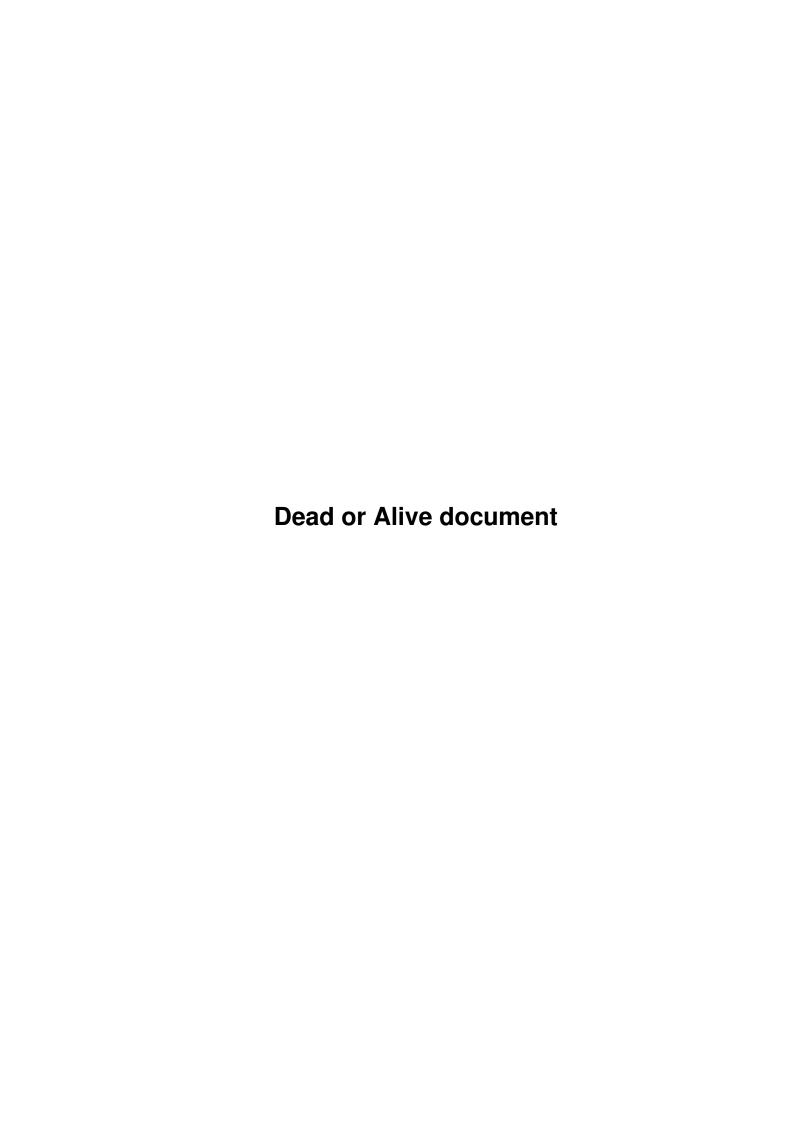

Dead or Alive document ii

| COLLABORATORS |                                |                   |           |  |  |  |  |
|---------------|--------------------------------|-------------------|-----------|--|--|--|--|
|               | TITLE :  Dead or Alive documer | nt                |           |  |  |  |  |
| ACTION        | NAME                           | DATE              | SIGNATURE |  |  |  |  |
| WRITTEN BY    |                                | February 12, 2023 |           |  |  |  |  |

| REVISION HISTORY |      |             |      |  |  |  |
|------------------|------|-------------|------|--|--|--|
| NUMBER           | DATE | DESCRIPTION | NAME |  |  |  |
|                  |      |             |      |  |  |  |
|                  |      |             |      |  |  |  |
|                  |      |             |      |  |  |  |

Dead or Alive document iii

# **Contents**

| L | Dead | d or Alive document    | 1 |
|---|------|------------------------|---|
|   | 1.1  | Dead or Alive document | 1 |
|   | 1.2  | Archive contents       | 2 |
|   | 1.3  | Thanks & greetings     | 2 |
|   | 1.4  | Revision History       | 2 |
|   | 1.5  | Features               | 3 |
|   | 1.6  | Things to do           | 4 |
|   | 1.7  | Contact me             | 4 |
|   | 1.8  | Installation           | 4 |
|   | 1.9  | Configuration          | 5 |
|   | 1 10 | Some notes             | 6 |

Dead or Alive document 1/7

## **Chapter 1**

## **Dead or Alive document**

## 1.1 Dead or Alive document

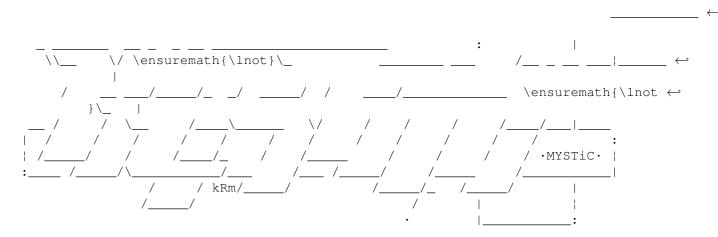

--> DEAD OR ALIVE v1.2 [RELEASE 1] (c)1996 Mamba/Mystic & Zeus/Mystic! <--

If you are updating from earlier version, read the file "Changes.DOC"!

Contents What is included in this archive

Features What can you do using DOA

Installation How to install

Configuration How to configure

History Revision history

TODO Things to do Dead or Alive document 2/7

Greetings
Thanks & greetings

Contact
Contacting me

#### 1.2 Archive contents

This archive contains following files:

Configs/DeadOrAlive.CFG Configfile

Docs/DeadOrAlive.guide Documentation(this file)

Doors/DeadOrAlive The program itself

Misc/DeadOrAlive.Msg Message file

Misc/DeadOrAlive.Msg2 Another message file

Misc/DeadOrAlive.Msg3 And a message file, again. :)

Screenshots/Preview?.iff Screenshots taken from Zeus's terminal

Nice font, isn't it? :)
GUI Configuration Editor

(done fully by Mamba, no nice outlook :)

Sorry, the executable is quite big (C code), but the source is also abt 71k long.

## 1.3 Thanks & greetings

Utils/DeadConfig

I want to thank Zeus & Loop for nice layout design. Greetings to all my friends. :)

## 1.4 Revision History

1.0 - First public release.

- 1.1 If user's online time ended or something happened to line, jammed.
   Fixed.
  - Some bugs with layout fixed.
  - It is pure (compiled using DICE's option -r).
  - Multinode support. (Option, if set ON, datafile and outputfile is read/written every time there is need for it.) Slows a bit. Seems to work well, but who knows..:)
  - Support for long comment to message.
- 1.2 GUI configuration editor. Descriptions of the gadgets are in chapter

Configuration

. You must replace old configfile with new one because I changed order of the configfile to more logical (filenames first etc). Some lines removed and/or put to same (eg. there were "filedir" and "listclean mode" entries, now there is only "listclean

Dead or Alive document 3/7

command"). Namemode is now taken from Conferences.DAT. After you have updated configuration file with included one, use DeadConfig to edit it. You must update also messages because I changed their order too.

- Online configuration. You can change settings online. Nice outlook is done by Loop. Use door parameter CONFIG. Use up/down cursors to move between entries, enter to select an entry for editing and Q to quit & save or A to quit without saving.
- Again, layout had little bugs. Fixed.

  If handle/something was longer than space allocated for it, it was still displayed in full. Change %-xxx to %-xx.yys in messages where yy is the maximum lenght of string. (Only if you have edited them, otherwise replace old ones by new included ones.)
- If request (stuff) had %-mark, messed a bit. Fixed. Thanx to Mad Jack for reporting that.

#### 1.5 Features

- o Keeps a list of requests (in datafile) and writes them to outputfile.
- o Configuration is done via external GUI config editor or on-line config editor. (Configfile is still pure ASCII, manual editing is also possible:)
- o User can select action using cursorkeys or by number or by first letter of action.
- o Allows users to leave a message when requesting something, so all users can see the request "automatically".
- o Users can upload requests via DOA and after upload leave a message to requester. "I uploaded your request <stuff>." Then requester knows to download that request.
- o The layout of these messages is editable by sysop. Of course sysop can turn these messages off if he doesn't want them.
- o Users can also download requests via DOA. If requestconf has CONF\_FREELEECH on, requests downloaded from DOA are free download.
- o Inbuild "faker". When user has downloaded a request and his/her accesslevel is high enough (change the needed acclevel from config), he/she is asked if he/she wants to reward uploader with extra credits. The maximum factor for extra credits is also definable by sysop.
- o Allows users to delete own requests. If user's accesslevel is high enough (this one in config too..) he/she can delete all requests. If deleted request was uploaded, DOA also deletes the file and runs ListClean, so it will be removed from filelist, too. Saves some work from sysop!:)

Dead or Alive document 4/7

- o Creates a logfile is sysop wants it.
- o Works with multinode systems too. Other DOA will notify changes in "realtime".

o Can be made resident.

## 1.6 Things to do

- Editing requests.. Is there need for it? It would take one line from the "main menu" and then I must ask Zeus for new layout etc.. :)
- Perhaps help page to online config...?
- If you have any comments/suggestions/whatever, tell me and I'll try to fix/add/do it.

#### 1.7 Contact me

```
Leave a message to Mamba at one of the following boards:

Cloudkill, Zillion Hours, Hard Disk Cafe, Bermuda Triangle, Fear Factory, The Chameleon .. or any other board I have access to.

Finns by phone +358-54-443181 / Sampo. (Fastest way..)

E-mail: mamba@tup.nullnet.fi.
```

#### 1.8 Installation

2) Add something like this to ExternalCommands.DAT:

Dead or Alive document 5 / 7

Then you should

configurate
 and test it.

## 1.9 Configuration

confortable to use it than edit ascii-files. :) Perhaps I should explain the gadgets better, because I had to keep the strings in program itself short.

NOTE: You perhaps don't have the Data & Outputfiles when you are running DOA first time, so filerequester can be unnecessary.

Datafile : Requests are stored there in internal format.

Message 1 : Message (Entering request, no long comment)

Message 2 : Message (Entering request, long comment)

Message 3 : Message (Uploading request)

Outputfile: ASCII/ANSI request file (Put it to JoinConference.DAT :)
Author : Author for message when Entering request. Can be DeadOrAlive!

or something like it. Set it to "Requester" if you want that

the person who is making is put to author.

Receiver : Receiver of the message. (When entering request)

Subject: Subject for message (Entering request)
 Subject: Subject for message (Uploading request)

LC Command: ListClean command. This command is executed when user has deleted uploaded request(s). The files will be removed from

filelist, it saves a little work from sysop.

The "Get" gadgets open a filerequester and you can select the file using it. It is perhaps not usefully when running DOA first time, because you don't have output & data files then.

#### Switches:

Allow msg 1: Allow users to send a message when entering request.

Allow msg 2: Allow users to send a message when uploading request.

Multinode : Multinode system. If TRUE, outputfile, datafile etc. are

written more often, so DOA in other node can notice changes

in realtime.

Logwrites : Write "important" events to DayDream:Logfiles/DeadOrAlive.Log.

#### Others:

Message Cnf: Conference for the messages.

Msg Base : Base for the messages.

Del any req: Accesslevel needed to delete any or all requests. Reward user: Accesslevel needed to give extra credits for user.

Max factor : Maximum factor for extra credits. Config Acc : Accesslevel needed to onlineconfig.

Dead or Alive document 6 / 7

Dead or Alive has inbuild "faker". It means that users can reward other users easily from this door. Sysop can define what is the top limit for credits (Max factor). When user has downloaded a request and his/her accesslevel is same or higher than accesslevel defined "Reward user" at config, he/she is asked if he/she wants to give extra credits to uploader.

Requirement for this is that both, uploader & downloader have used DOA for uploading and downloading request.

Also a little message is sent to rewarded user ("You got x\*credits for uploading  $\langle stuff \rangle$  to  $\langle requester \rangle$ ").

Messages can contain some of the following codes:

```
Message 1:
         ~~~~~~~
                  What is requested
    %w (what)
    %r (requester) Who requests
    %d (date)
                  Date of request.
        Message 2:
    Same as message 1, but also space for additional comment.
    %al Line 1 of addit. comment.
    %a2 Line 2 of addit. comment.
   1 or 2 after 'a' are changed to space (''), not removed.
        Message 3:
         ~~~~~~~~~~
                       Who uploaded request
    %u (uploader)
    %w (what uploaded) What uploaded
See some
                notes.
```

### 1.10 Some notes

In messages, you can use also following forms: (for example)

```
%-26.26w Means that requested item (w=what) takes always 26 chars
space. This makes for example Msg1 possible.. If you need
less than 10 chars, use form %-08.08d.. or something like it.
```

If you have handles in use and you have some requests there and you change the mode to realnames, older requests still have handles in the list. It's possible to do it so that there are stored both, and if you have handles on, handles will displayed and if you have realnames then realnames will displayed. But in my opinion it isn't worth of doing, because in other systems handles are used everywhere and in others nowhere. And it would take more memory and disk space...:)

Dead or Alive document 7 / 7

You want to know how downloading and uploading are done? When user selects "4 Upload Request", he/she will first asked the number of request he/she wants to upload. When he/she has answered it and given request exists, Dead or Alive firsts checks if user is in requestconf(number specified in config). If yes, "U" is executed as an internal DayDream command. Otherwise Dead or Alive calls JoinConference() with flags JOINCONFF\_QUICK and JOINCONFF\_SKIPTXT (no conference data is loaded and no JoinConference.TXT/GFX are shown). Then it executes "U" as an internal command.

When uploading has ended, Dead or Alive looks the last entry of DayDream:Logfiles/UploadLog.DAT. If conference, user slot number and node number match with values in uploadlog.dat, request will marked uploaded and filename is got from uploadlog.dat. If the values (slot,node,conf) aren't same, DOA asks the filename from user. User can tell to DOA that transfer failed by pressing only <enter> when asking filename.

That can cause some problems if you have many nodes and someone uploads stuff same time in other node..:) But it shouldn't cause problems because Uploadlog.DAT is opened immediately after upload has ended and DayDream has wrote it.

When upload has ended correctly, user is asked if he/she wants to send a message to requester style "I, mr.x uploaded your request <something>." (user won't be asked about it if you have disabled it in config). You can change the outlook of that message, ofcoz.:) Then door returns to "main menu".

When downloading, Dead Or Alive first checks what current user's requests are uploaded and shows a list of them. User can select what number to download, and if the given number is uploaded, the file is flagged for downloading. If the requestconf has CONF\_FREELEECH on, the file will be free download. Then internal command "D" is executed. When downloaded, user will be asked if he/she wants to delete the request. If he/she answers Yes, Dead Or Alive deletes the file that user downloaded and executes ListClean command (defined in config) If there were other deleted files in that conf, they will marked deleted too. NOTE: ListClean is run when quitting, so files can be seen in the directory.xxx from other nodes before Dead or Alive is quitted.